## 科研費振込口座の登録情報確認について

助成金は、各研究機関が科研費電子申請システムに登録している「学術研究助成基金助成金」口座に 振り込みますので、支払請求書提出までに以下の手順により振込先等の確認(修正)をお願いいたしま す。

【科研費振込口座の登録情報確認(修正)】

1. e-Rad が発行する研究機関用 ID・PW により、科研費電子申請システムにログインし、「所属研究 機関担当者向けメニュー」より「交付内定時及び交付決定後の手続を行う」を選択してください。

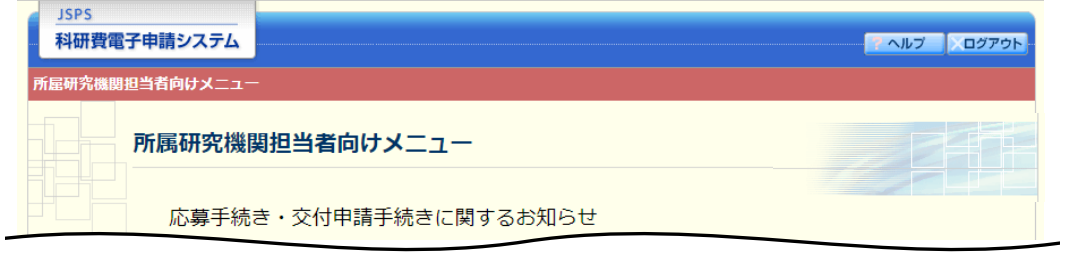

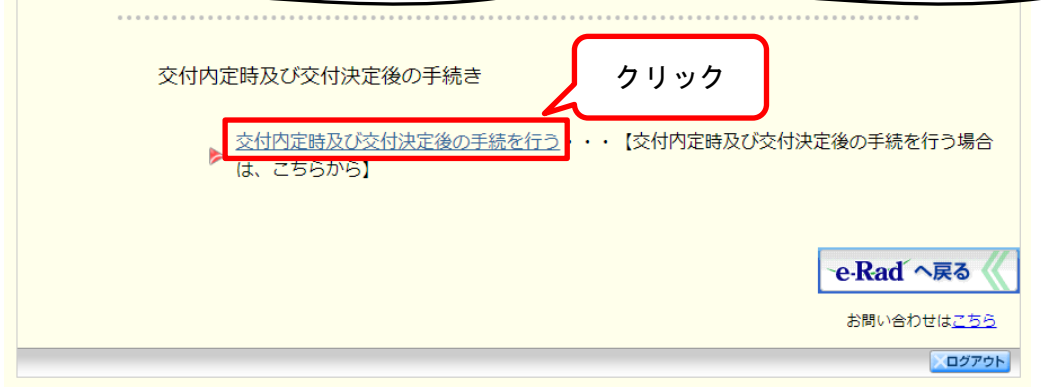

2. 「所属研究機関担当者向けメニュー」より「所属研究機関情報管理」を選択してください。

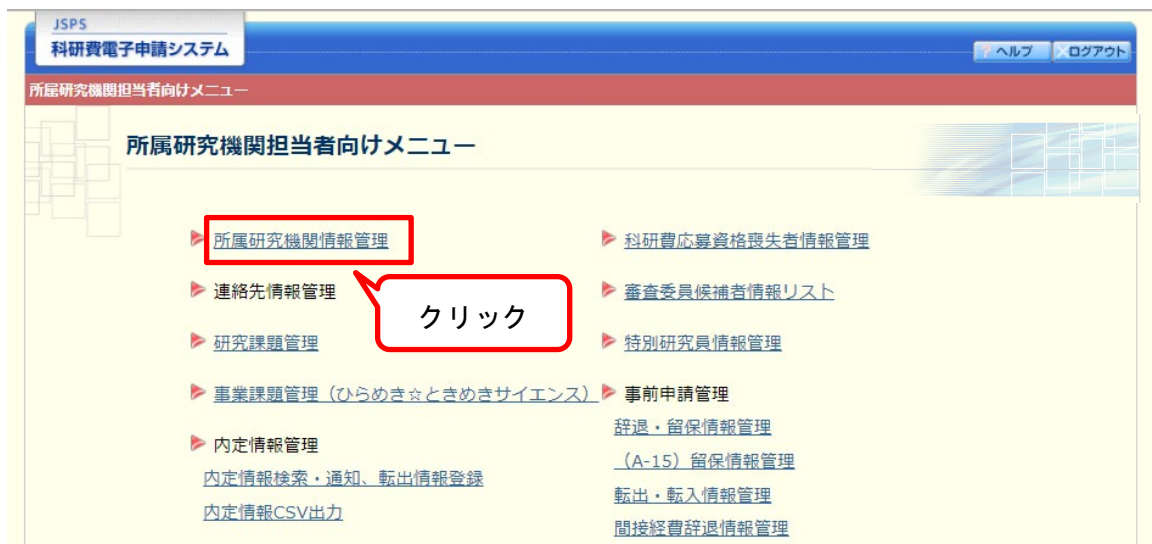

3. 「所属研究機関情報更新」のうち、「振込口座情報(学術研究助成基金助成金)」欄に開設した振込 口座の情報が、正しく入力されているか確認してください。

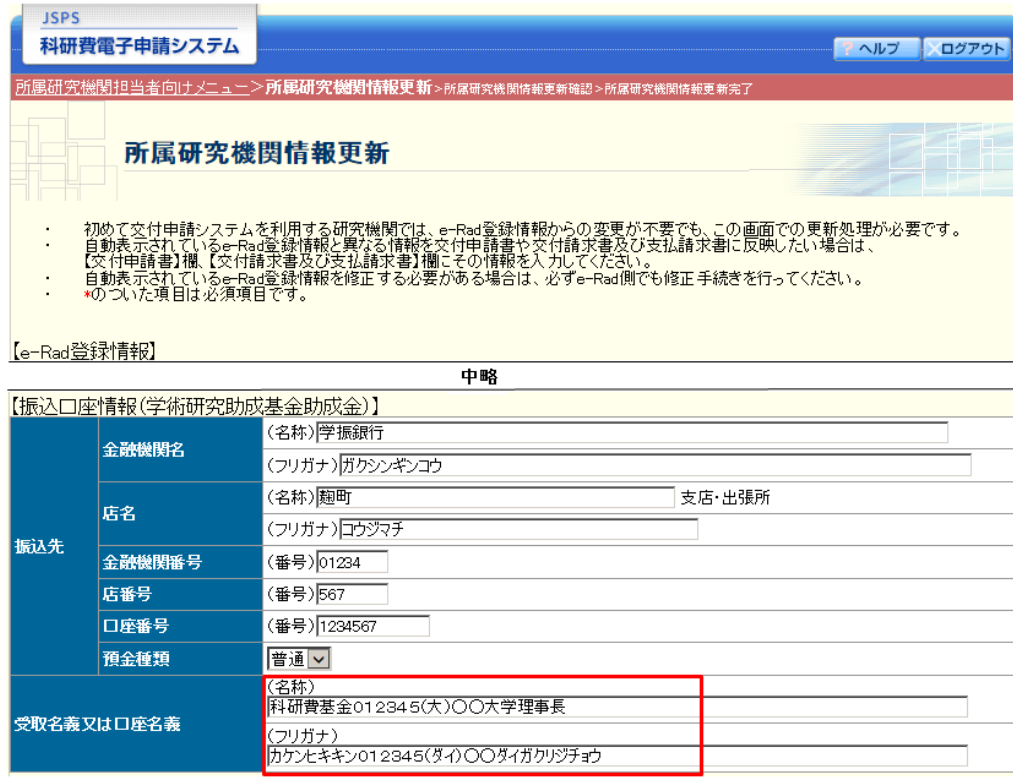

【留意事項】

- 1. 「受取名義」とは金融機関に開設されている口座名義と異なる名義で受取りを可能とするために設 定する名義のことで、金融機関にそのための登録手続が必要です。
	- (例)口座名義:科研費0XXXXX 学校法人○○大学理事長学振太郎 受取名義:科研費0XXXXX 学校法人○○大学理事長
	- ◎ XXXXX の部分は5ケタの研究機関番号としてください。また、受取名義は研究機関の長の職 名とし、個人名を含めないようにしてください。
	- ◎ 受取名義は全国銀行協会が定めたデータ伝送フォーマット(全銀協規定フォーマット)に基づ き、フリガナ欄は法人略語等を用いて 30 文字以内で設定をお願いします。 (法人略語の例)学校法人→(ガク) 国立研究開発法人→(ケン) システム上、30文字を超えても入力自体は可能ですが、30文字を超過した分は、振込先情 報として認識されません。30文字以内で受取人の名義情報が特定できる受取名義(フリガナ) を金融機関で登録してください。機関名の省略方法等は、研究機関の財務担当者にもご確認く ださい。
	- ◎ 金融機関の事情等により「受取名義」を設定できない場合には、「口座名義」でも科研費の送 金は可能ですが、研究機関の代表者が交替した場合等においては、口座名義の変更手続き等を 遺漏なく行ってください。
- 2. 「受取名義又は口座名義」欄は、金融機関に登録した受取名義(または口座名義)を正確に入力し てください(ただし、30文字以内)。金融機関に登録した名義と科研費電子申請システムに登録 した名義が異なると、科研費が送金不能となる場合があります。
- 3. 「受取名義又は口座名義」の(フリガナ)欄は、30文字以内で入力してください。30文字を超

える場合は、30文字目までを入力してください。

なお、システム上、30文字を超えても入力自体は可能ですが、30文字を超過した分は、振込 先情報として認識されません。

また、フリガナ30文字以内で受取人の名義情報が特定できない場合は科研費が送金不能となる 場合があります。そのため、30文字以内で受取人の名義情報が特定できる受取名義(フリガナ) を金融機関で登録してください。

(例)学校法人北海道○○短期大学 【金融機関登録受取名義(名称)】 科研費基金 0XXXXX 学校法人北海道○○短期大学学長

悪い例

 【金融機関登録受取名義(フリガナ)】 カケンヒキキン  $0$ XXXXX  $\vec{v}$  ッコウホウシ ンホッカイト ウマルマルタンキタ イガ クガ クチョウ (49 文字) 【科研費電子申請システム入力時】 カケンヒキキン OXXXXX  $\psi$  ッコウホウシ ンホッカイト ウ (30 文字) →研究機関名が特定できない。

良い例

 【金融機関登録受取名義(フリガナ)】 カケンヒキキン OXXXXX ホッカイト ウマルマルタンタ イガ クチョウ (35 文字) 【科研費電子申請システム入力時】 カケンヒキキン OXXXXX ホッカイト ウマルマルタンダイカ (30 文字) →北海道○○短期大学であることが特定できる。